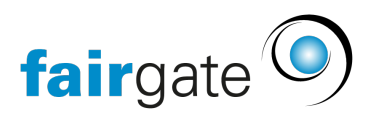

[Base de connaissances](https://support.fairgate.ch/fr/kb) > [Finances](https://support.fairgate.ch/fr/kb/finanzen) > [Utiliser la facturation](https://support.fairgate.ch/fr/kb/fakturierung-nutzen) > [Exporter les données de la](https://support.fairgate.ch/fr/kb/articles/rechnungsdaten-exportieren-3) [facture](https://support.fairgate.ch/fr/kb/articles/rechnungsdaten-exportieren-3)

## Exporter les données de la facture

Meike Pfefferkorn - 2021-09-07 - [Utiliser la facturation](https://support.fairgate.ch/fr/kb/fakturierung-nutzen)

Une liste peut être exportée à partir de tous les statuts de la facture. Pour ce faire, cliquez sur le menu à côté du titre de la page et sélectionnez "Exporter".

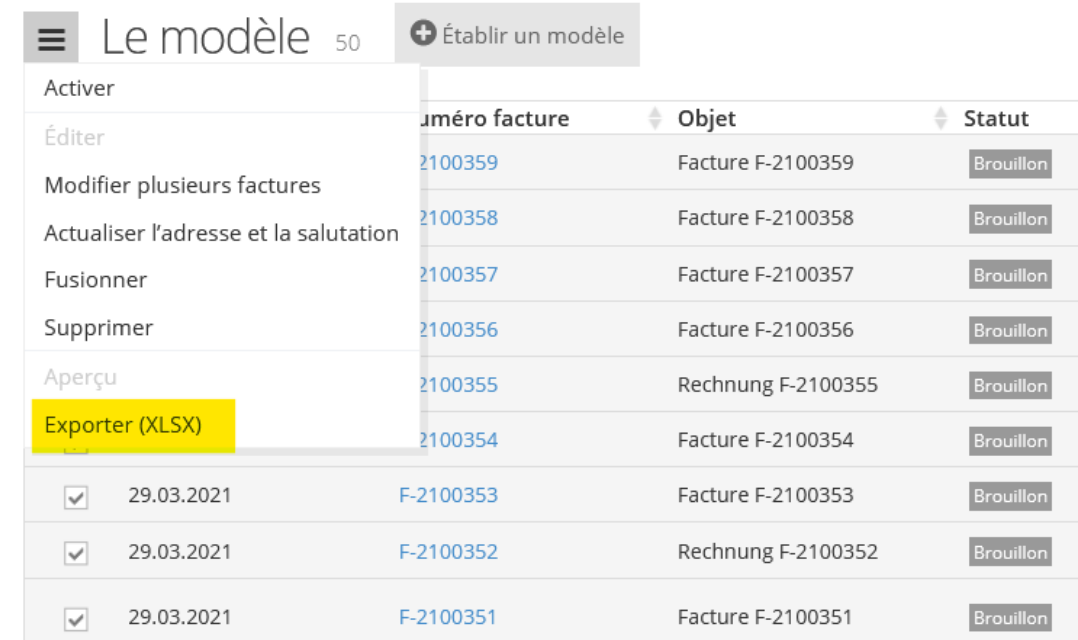